#### Министерство науки и высшего образования Российской Федерации НАЦИОНАЛЬНЫЙ ИССЛЕДОВАТЕЛЬСКИЙ ТОМСКИЙ ГОСУДАРСТВЕННЫЙ УНИВЕРСИТЕТ (НИ ТГУ)

Механико-математический факультет

УТВЕРЖДЕНО: Декан ММФ Л.В. Гензе

Оценочные материалы по дисциплине

#### **Основы LaTeX**

по направлению подготовки

#### **01.04.01 Математика**

Направленность (профиль) подготовки: **Фундаментальная математика**

> Форма обучения **Очная**

Квалификация **Магистр**

Год приема **2023**

> СОГЛАСОВАНО: Руководитель ОП П.А. Крылов

Председатель УМК Е.А. Тарасов

#### **1. Компетенции и индикаторы их достижения, проверяемые данными оценочными материалами**

Целью освоения дисциплины является формирование следующих компетенций:

ПК-2 Способен представлять научные (научно-технические) результаты профессиональному сообществу.

УК-4 Способен применять современные коммуникативные технологии, в том числе на иностранном языке, для академического и профессионального взаимодействия.

Результатами освоения дисциплины являются следующие индикаторы достижения компетенций:

ИПК 2.2 Демонстрирует умение готовить текст для публикации по результатам научных исследований

ИУК 4.2 Применяет современные средства коммуникации для повышения эффективности академического и профессионального взаимодействия, в том числе на иностранном языке.

#### **2. Оценочные материалы текущего контроля и критерии оценивания**

Текущий контроль по дисциплине проводится путем контроля посещаемости.

#### **3. Оценочные материалы итогового контроля (промежуточной аттестации) и критерии оценивания**

Для прохождения промежуточной аттестации студенту необходимо на выбор либо создать компилируемый LaTeX-файл с собственным отчетом по НИР, содержащий автоматическую нумерацию теоремоподобных структур, перекрестное цитирование и автоматические ссылки на источники из списка литературы, либо создать компилируемый LaTeX-файл, содержащий автоматическую нумерацию теоремоподобных структур, перекрестное цитирование и автоматические ссылки на источники из списка литературы, на основе научной статьи, предложенной преподавателем (проверяется ИПК 2.2 и ИУК 4.2).

Если обучающийся посетил не более 50% занятий, то ему дополнительно нужно сдать тест (проверяется ИПК 2.2 и ИУК 4.2).

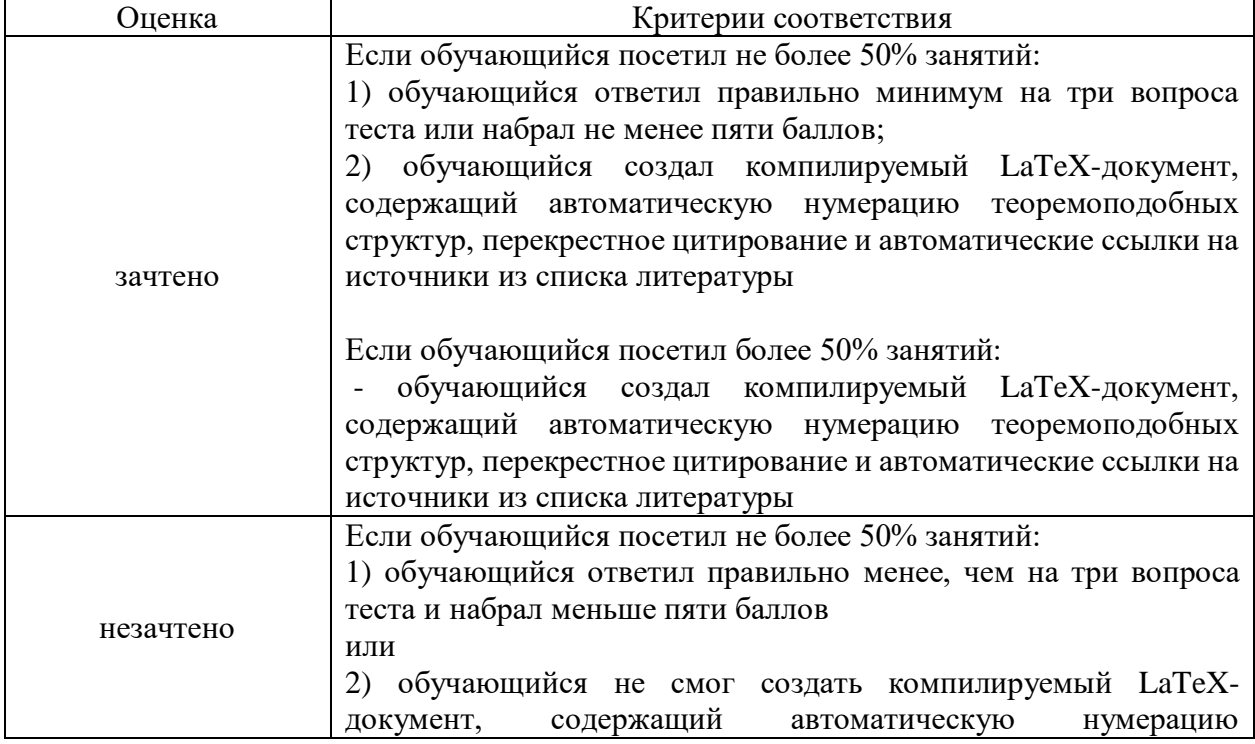

Промежуточная аттестация проводится согласно следующим критериям:

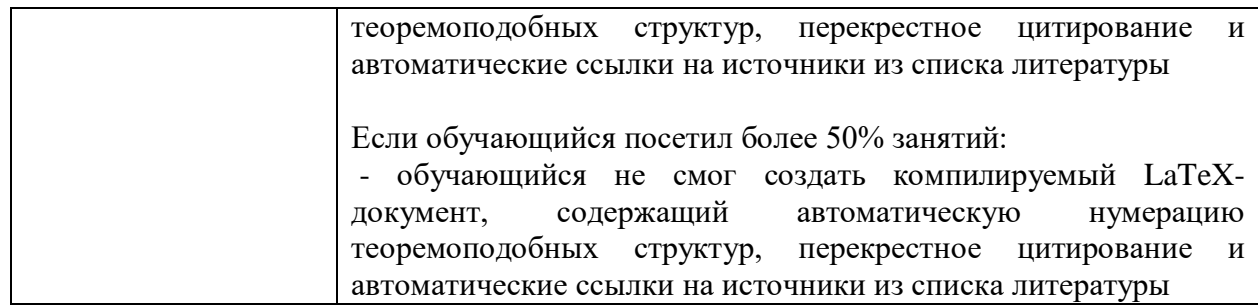

Примеры вопросов теста:

#### **Вопрос 1.**

*Установите соответствие между программным обеспечением и его типом*

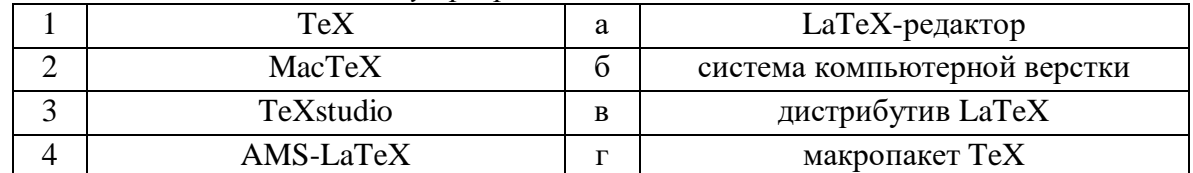

#### **Вопрос 2.** Выберите один правильный ответ.

*Для определения теоремоподобных структур используется команда*

- 1. \newtheorem
- 2. \newcommand
- 3. \theorem
- 4. \addtocounter

**Вопрос 3.** Выберите несколько правильных ответов.

*Выберите команды секционирования*

- 1. \smallskip
- 2. \subparagraph
- 3. \section
- 4. \LARGE

#### **Вопрос 4.** Выберите один правильный ответ.

*Для форматирования математических формул предназначена процедура*

- 1. \$\$ … \$\$
- 2.  $\begin{cases} \tanh\{-1, \text{table}\} \end{cases}$
- 3. \begin{verbatim} … \end{verbatim}
- 4. \begin{enumerate} … \end{enumerate}

#### **Вопрос 5.**

*Установите соответствие между символом и командой, которая его печатает*

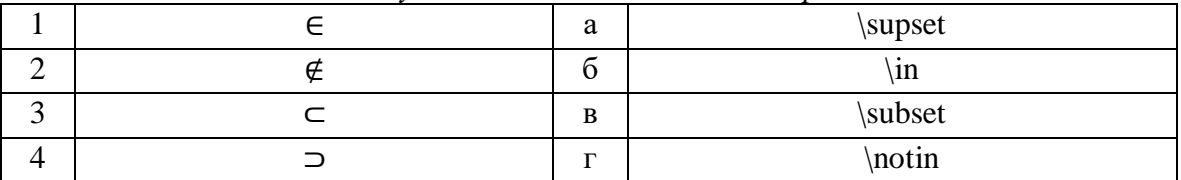

#### **Инструкция по выполнению тестовых заданий**

По структуре формирования ответа различают следующие типы заданий:

*- тесты единственного выбора* – предусматривают выбор одного правильного ответа из нескольких предложенных вариантов;

- *тесты множественного выбора* – предполагают выбор нескольких (быть может и одного) правильного ответа из ряда предложенных;

- *тесты на восстановление соответствия* – предполагают восстановление соответствия между элементами двух множеств.

Перед выполнением задания внимательно прочитайте его формулировку и предлагаемые варианты ответа. Отвечайте только после того, как Вы поняли вопрос и проанализировали все варианты ответа.

Тестовые задания оцениваются в баллах. По завершении тестирования баллы суммируются. При правильном выполнении тестовых заданий максимально Вы можете набрать 8 баллов.

#### **4. Оценочные материалы для проверки остаточных знаний (сформированности компетенций)**

Тест (проверяется ИПК 2.2 и ИУК 4.2).

**Вариант 1**

#### **Вопрос 1.**

*Установите соответствие между программным обеспечением и его типом*

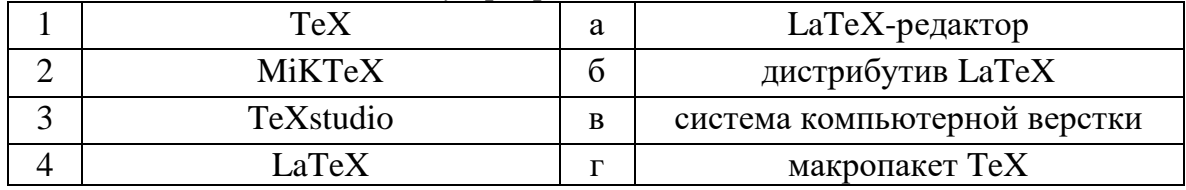

### **Вопрос 2.** Выберите один правильный ответ.

*Для подключения пакетов используется команда*

- 1.  $\use{\}$
- 2.  $\text{2.}$
- 3. \usepackage{}
- 4. \usefont $\}$

## **Вопрос 3.** Выберите несколько правильных ответов.

*Выберите команды секционирования*

- 1. \section
- 2. \chapter
- 3. \Large
- 4. \bigskip

### **Вопрос 4.** Выберите один правильный ответ.

*Для форматирования математических формул предназначена процедура*

- 1.  $\begin{cases} \cdot \cdot \cdot \\ \cdot \cdot \cdot \cdot \end{cases}$
- 2. \begin{enumerate} … \end{enumerate}
- 3.  $\begin{cases} \text{verb} \dots \end{cases}$
- 4.  $\begin{cases} \mathsf{math} \dots \end{cases}$

### **Вопрос 5.**

*Установите соответствие между символом и командой, которая его печатает*

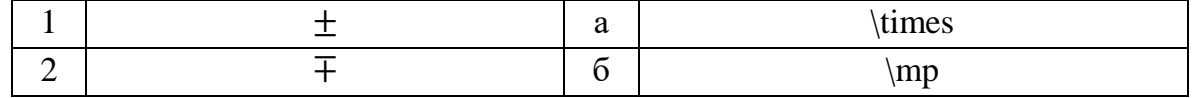

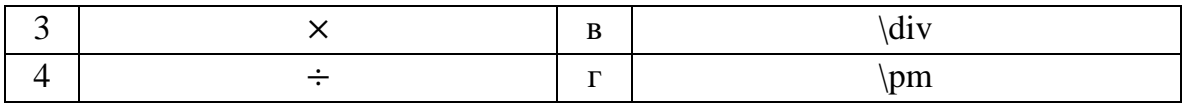

### **Вопрос 1.**

*Установите соответствие между программным обеспечением и его типом*

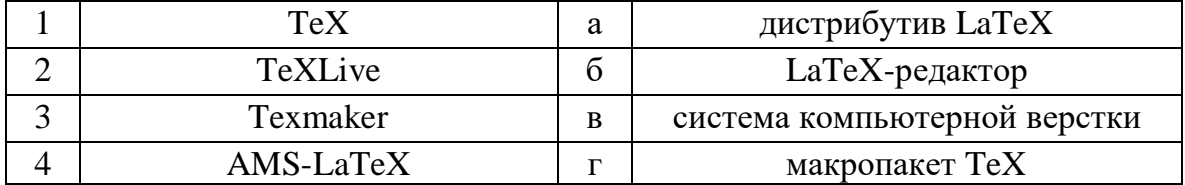

### **Вопрос 2.** Выберите один правильный ответ.

*Для определения новых команд используется команда*

- 1. \renewcommand
- 2. \newcommand
- 3. \newenvironment
- 4. \newcounter

### **Вопрос 3.** Выберите несколько правильных ответов.

*Выберите команды секционирования*

- 1. \section
- 2.  $\nti'ny$
- 3. \paragraph
- 4. \bigskip

### **Вопрос 4.** Выберите один правильный ответ.

*Для форматирования математических формул предназначена процедура*

- 1.  $\begin{cases} \text{verb} \dots \end{cases}$  were verbatim}
- 2.  $\begin{align} \{list\} \dots \end{align}$
- 3.  $\begin{align*} \begin{bmatrix} 3 & \begin{bmatrix} 1 & 2 \\ 2 & 3 \end{bmatrix} \end{bmatrix} \end{align*}$
- 4.  $\begin{cases} \text{document} \dots \end{cases}$

### **Вопрос 5.**

*Установите соответствие между символом и командой, которая его печатает*

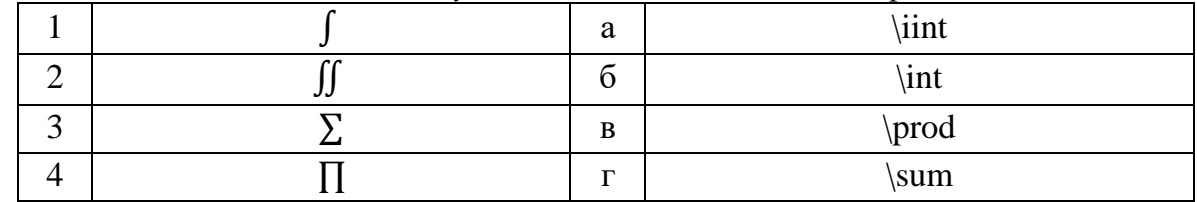

## **Вариант 3**

### **Вопрос 1.**

*Установите соответствие между программным обеспечением и его типом*

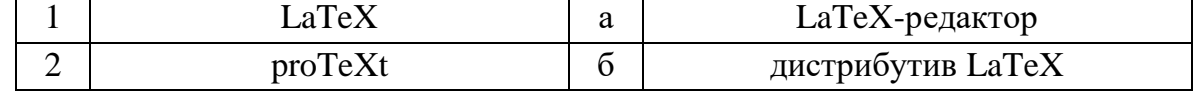

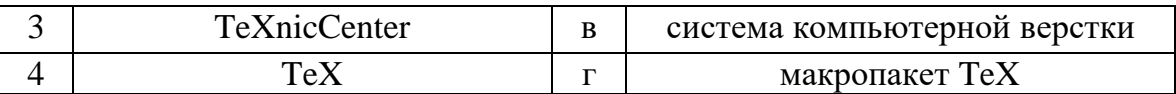

#### **Вопрос 2.** Выберите один правильный ответ.

*Для переопределения существующих команд используется команда*

- 1. \newcounter
- 2. \newcommand
- 3. \newenvironment
- 4. \renewcommand

#### **Вопрос 3.** Выберите несколько правильных ответов.

*Выберите команды секционирования*

- 1. \bigskip
- 2. \tiny
- 3. \paragraph
- 4. \chapter

### **Вопрос 4.** Выберите один правильный ответ.

*Для форматирования математических формул предназначена процедура*

- 1.  $\begin{bmatrix}$  legin{itemize} ...  $\end{bmatrix}$
- 2. \$ … \$
- 3. \begin{document} … \end{document}
- 4.  $\begin{bmatrix} \mathbf{u} & \mathbf{v} \\ \mathbf{v} & \mathbf{v} \end{bmatrix}$

#### **Вопрос 5.**

*Установите соответствие между символом и командой, которая его печатает*

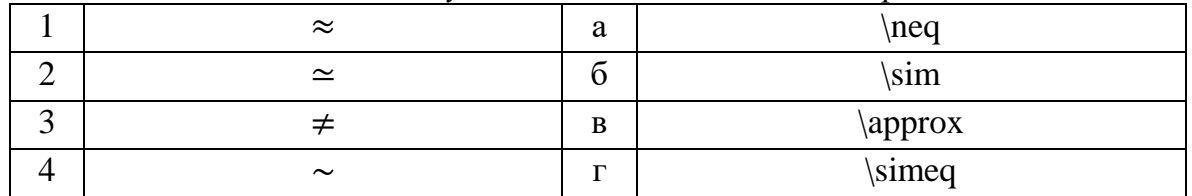

### **Вариант 4**

#### **Вопрос 1.**

*Установите соответствие между программным обеспечением и его типом*

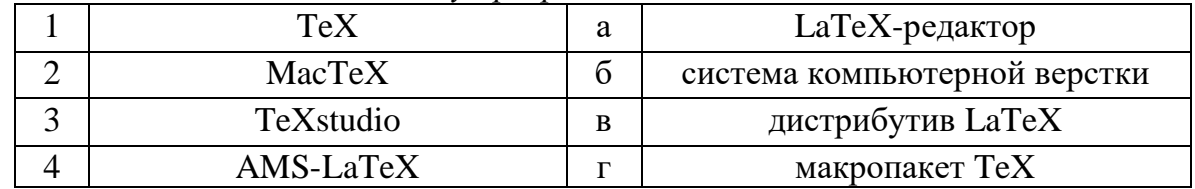

#### **Вопрос 2.** Выберите один правильный ответ.

*Для определения теоремоподобных структур используется команда*

- 1. \newtheorem
- 2. \newcommand
- 3. \theorem

4. \addtocounter

### **Вопрос 3.** Выберите несколько правильных ответов.

*Выберите команды секционирования*

- 1. \smallskip
- 2. \subparagraph
- 3. \section
- 4. \LARGE

## **Вопрос 4.** Выберите один правильный ответ.

*Для форматирования математических формул предназначена процедура* 1. \$\$ … \$\$

- 2.  $\begin{cases} \tanh\{-1, \text{table}\} \end{cases}$
- 3.  $\begin{bmatrix} \mathbf{u} & \mathbf{v} \\ \mathbf{v} & \mathbf{v} \end{bmatrix}$
- 4. \begin{enumerate} … \end{enumerate}

## **Вопрос 5.**

*Установите соответствие между символом и командой, которая его печатает*

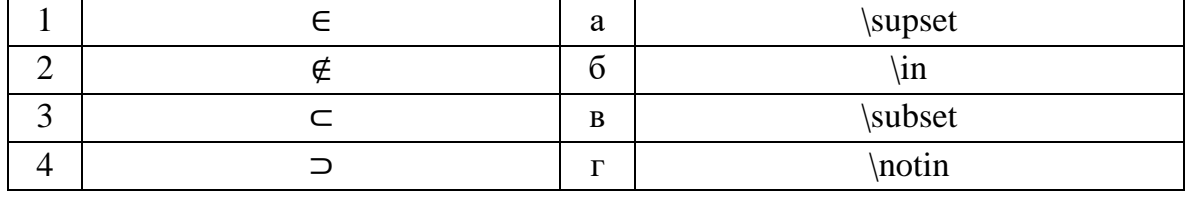

# **Вариант 5**

## **Вопрос 1.**

*Установите соответствие между программным обеспечением и его типом*

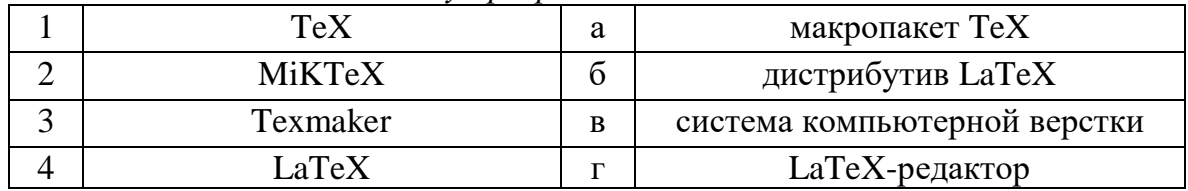

### **Вопрос 2.** Выберите один правильный ответ.

*Для формирования содержания документа используется команда* 1. \table

- 2. \contents
- 3. \list
- 4. \tableofcontents

### **Вопрос 3.** Выберите несколько правильных ответов.

*Выберите команды секционирования*

- 1. \paragraph
- 2.  $huge$
- 3. \medskip
- 4. \subsection

**Вопрос 4.** Выберите один правильный ответ.

*Для форматирования математических формул предназначена процедура*

- 1.  $\begin{equation}$  ...  $\end{equation}$
- 2.  $\begin{cases} \text{document} \dots \end{cases}$
- 3.  $\begin{center} \ldots \end{center}$
- 4.  $\begin{align} \{list\} \dots \end{align}$

#### **Вопрос 5.**

*Установите соответствие между символом и командой, которая его печатает*

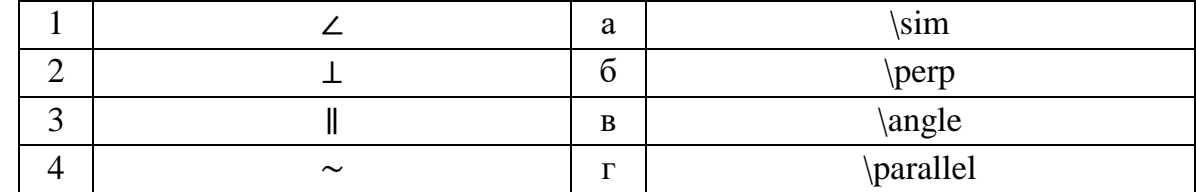

## **Вариант 6**

#### **Вопрос 1.**

*Установите соответствие между программным обеспечением и его типом*

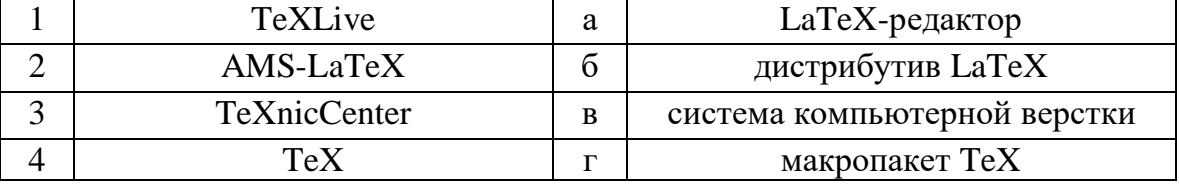

#### **Вопрос 2.** Выберите один правильный ответ.

*Для подчеркивания текста используется команда*

- 1. \overline
- 2. \underline
- 3. \hline
- 4. \line

#### **Вопрос 3.** Выберите несколько правильных ответов.

*Выберите команды изменения размера шрифта*

- 1. \bigskip
- 2. \normalsize
- 3. \paragraph
- 4. \large

### **Вопрос 4.** Выберите один правильный ответ.

*Для форматирования математических формул предназначена процедура*

- 1.  $\begin{cases}$  {flushleft} ...  $\end{cases}$  {flushleft}
- 2.  $\begin{equation*}$  ...  $\end{equation*}$
- 3. \begin{document} … \end{document}
- 4.  $\begin{array}{c} \{figure\} \dots \end{array}$

### **Вопрос 5.**

*Установите соответствие между символом и командой, которая его печатает*

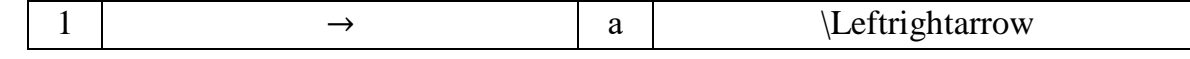

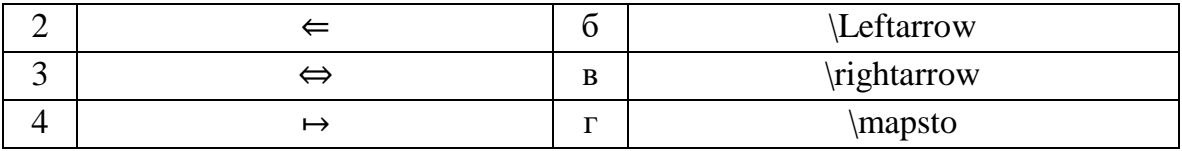

#### **Вопрос 1.**

```
Установите соответствие между программным обеспечением и его типом
```
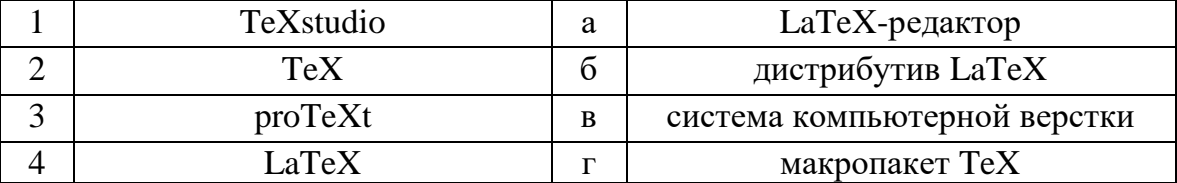

#### **Вопрос 2.** Выберите один правильный ответ.

*Жирное начертание тексту придает команда*

- 1. \overline
- 2. \underline
- 3. \textbf
- 4. \textit

### **Вопрос 3.** Выберите несколько правильных ответов.

*Выберите команды изменения размера шрифта*

- 1. \Large
- 2. \textit
- 3. \LARGE
- 4. \section

### **Вопрос 4.** Выберите один правильный ответ.

*Для форматирования математических формул предназначена процедура*

- 1.  $\begin{align*} \{f$ **l** $<math>\ldots \in \{f$ **l** $lines in  $\{\text{fushright}\}$$
- 2.  $\begin{array}{cc}$   $\end{array}$   $\ldots$   $\end{array}$
- 3.  $\begin{bmatrix} 3. \begin{bmatrix} 4.4 \end{bmatrix} \end{bmatrix}$
- 4.  $\begin{equation*}$  ...  $\end{equation*}$

## **Вопрос 5.**

*Установите соответствие между символом и командой, которая его печатает*

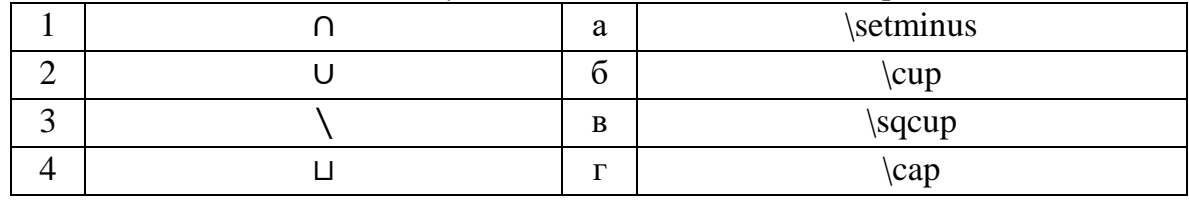

### **Вариант 8**

### **Вопрос 1.**

*Установите соответствие между программным обеспечением и его типом*

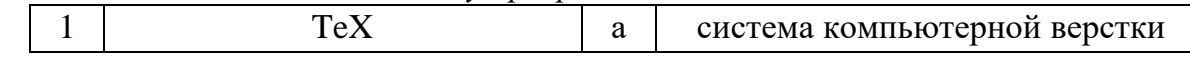

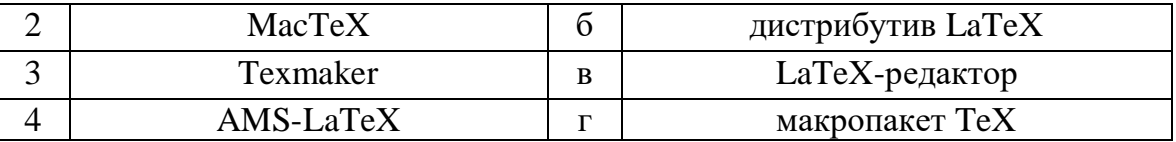

#### **Вопрос 2.** Выберите один правильный ответ.

*Курсивное начертание тексту придает команда*

- 1. \overline
- 2. \underline
- 3. \textbf
- 4. \textit

#### **Вопрос 3.** Выберите несколько правильных ответов.

*Выберите команды изменения размера шрифта*

- 1. \LARGE
- 2. \subsection
- 3. \paragraph
- 4. \large

#### **Вопрос 4.** Выберите один правильный ответ.

*Для форматирования математических формул предназначена процедура*

- 1.  $\begin{align} \{\text{flushright}\} \dots \end{align}$
- 2.  $\begin{bmatrix} \text{tabular} \\ \text{tabular} \end{bmatrix}$
- 3.  $\begin{array}{c} \text{figure} \dots \end{array}$
- 4.  $\begin{bmatrix} \text{multi-1} \\ \text{multi-2} \end{bmatrix}$

### **Вопрос 5.**

*Установите соответствие между символом и командой, которая его печатает*

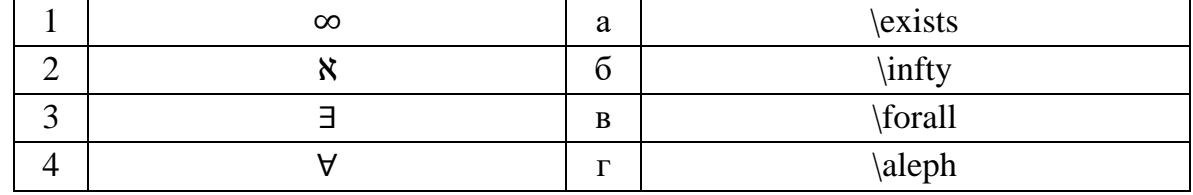

### **Вариант 9**

### **Вопрос 1.**

*Установите соответствие между программным обеспечением и его типом*

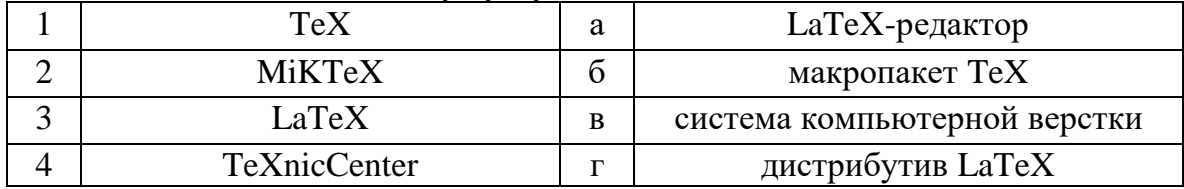

#### **Вопрос 2.** Выберите один правильный ответ.

*Вертикальный пробел вставляет команда*

- 1. \hspace
- 2. \vspace
- 3. \space

4. \vert

### **Вопрос 3.** Выберите несколько правильных ответов.

*Выберите команды изменения размера шрифта*

- 1. \section
- 2. \Large
- 3. \Huge
- 4. \paragraph

### **Вопрос 4.** Выберите один правильный ответ.

*Для форматирования математических формул предназначена процедура*  $1. \backslash [\ldots]$ 

- 2.  $\begin{cases} \text{document} \dots \end{cases}$
- 3.  $\begin{center} \ldots \end{center}$
- 4.  $\begin{align} \{list\} \dots \end{align}$

## **Вопрос 5.**

*Установите соответствие между символом и командой, которая его печатает*

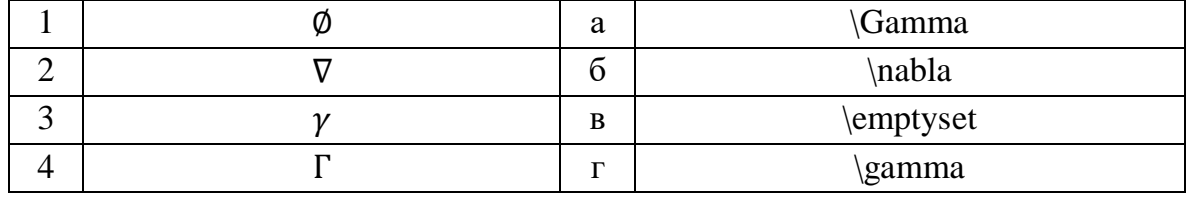

# **Вариант 10**

## **Вопрос 1.**

*Установите соответствие между программным обеспечением и его типом*

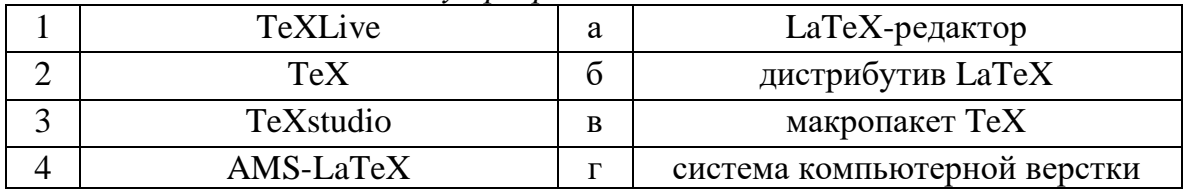

#### **Вопрос 2.** Выберите один правильный ответ.

*Горизонтальный пробел вставляет команда*

- 1. \hspace
- 2. \vspace
- 3. \space
- 4. \horiz

### **Вопрос 3.** Выберите несколько правильных ответов.

*Выберите команды изменения размера шрифта*

- 1.  $huge$
- 2. \normalsize
- 3. \chapter
- 4. \subsection

**Вопрос 4.** Выберите один правильный ответ.

*Для форматирования математических формул предназначена процедура*

- 1.  $\begin{array}{c} \text{float} \\ \text{float} \end{array}$
- $2. \vee \dots \vee$
- 3.  $\begin{equation*}$  ...  $\end{equation*}$
- 4.  $\begin{array}{c} \text{figure} \dots \end{array}$

# **Вопрос 5.**

*Установите соответствие между символом и командой, которая его печатает*

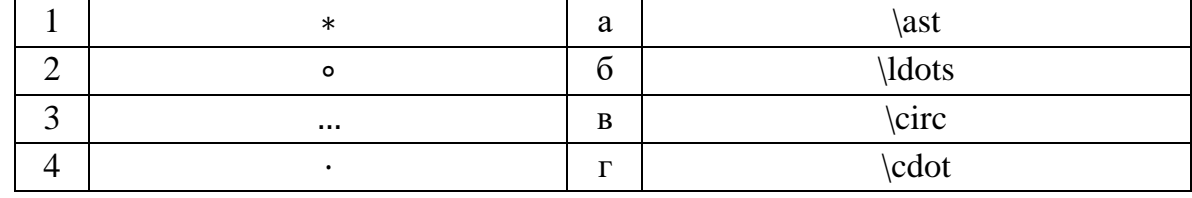

#### **ОТВЕТЫ**

#### **Вариант 1**

**Вопрос 1.** Правильный ответ:

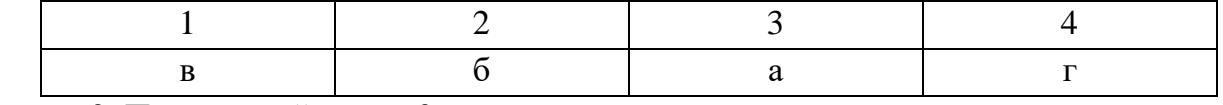

**Вопрос 2.** Правильный ответ: 3.

**Вопрос 3.** Правильный ответ: 1, 2.

**Вопрос 4.** Правильный ответ: 4.

**Вопрос 5.** Правильный ответ:

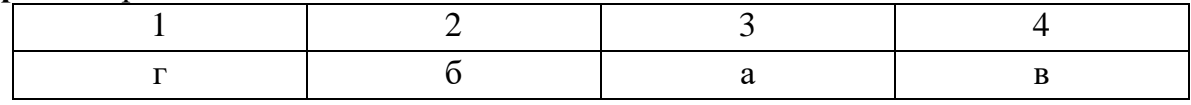

#### **Вариант 2**

**Вопрос 1.** Правильный ответ:

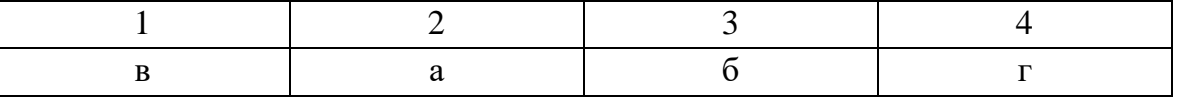

**Вопрос 2.** Правильный ответ: 2.

**Вопрос 3.** Правильный ответ: 1, 3.

**Вопрос 4.** Правильный ответ: 3.

**Вопрос 5.** Правильный ответ:

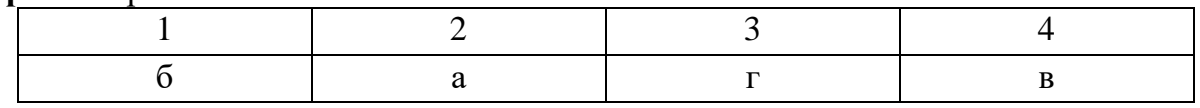

### **Вариант 3**

**Вопрос 1.** Правильный ответ:

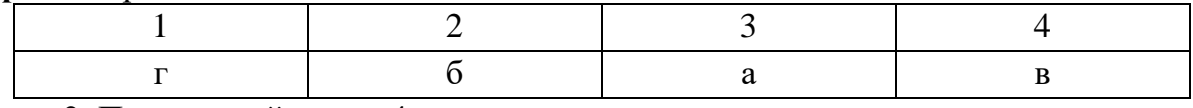

**Вопрос 2.** Правильный ответ: 4.

**Вопрос 3.** Правильный ответ: 3, 4.

**Вопрос 4.** Правильный ответ: 2.

**Вопрос 5.** Правильный ответ:

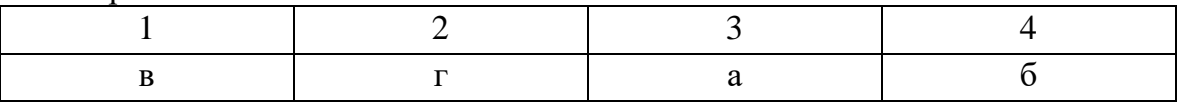

### **Вариант 4**

#### **Вопрос 1.** Правильный ответ:

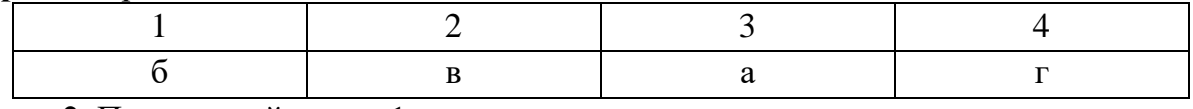

**Вопрос 2.** Правильный ответ: 1.

**Вопрос 3.** Правильный ответ: 2, 3.

**Вопрос 4.** Правильный ответ: 1.

**Вопрос 5.** Правильный ответ:

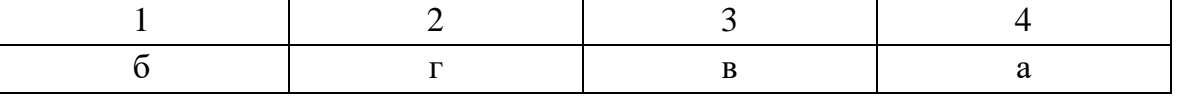

**Вопрос 1.** Правильный ответ:

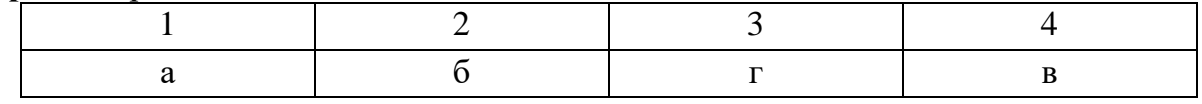

**Вопрос 2.** Правильный ответ: 4.

**Вопрос 3.** Правильный ответ: 1, 4.

**Вопрос 4.** Правильный ответ: 1.

**Вопрос 5.** Правильный ответ:

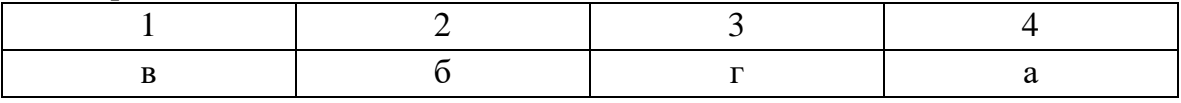

#### **Вариант 6**

**Вопрос 1.** Правильный ответ:

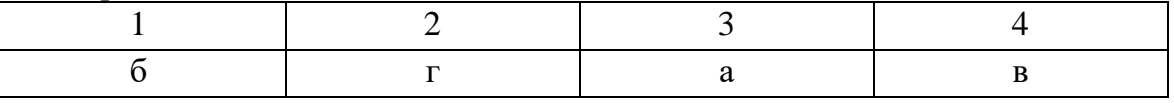

**Вопрос 2.** Правильный ответ: 2.

**Вопрос 3.** Правильный ответ: 2, 4.

**Вопрос 4.** Правильный ответ: 2.

**Вопрос 5.** Правильный ответ:

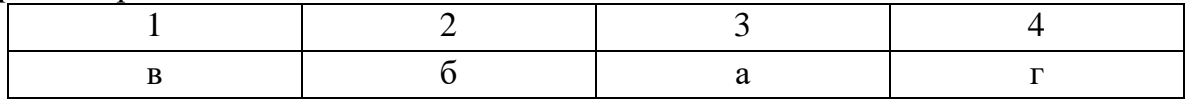

#### **Вариант 7**

**Вопрос 1.** Правильный ответ:

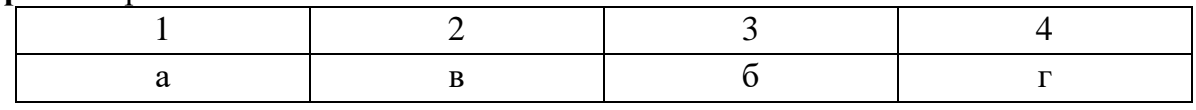

**Вопрос 2.** Правильный ответ: 3.

**Вопрос 3.** Правильный ответ: 1, 3.

**Вопрос 4.** Правильный ответ: 3.

**Вопрос 5.** Правильный ответ:

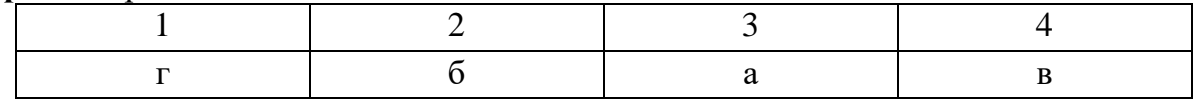

#### **Вариант 8**

**Вопрос 1.** Правильный ответ:

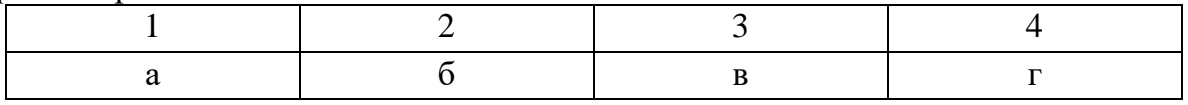

**Вопрос 2.** Правильный ответ: 4.

**Вопрос 3.** Правильный ответ: 1, 4.

**Вопрос 4.** Правильный ответ: 4.

**Вопрос 5.** Правильный ответ:

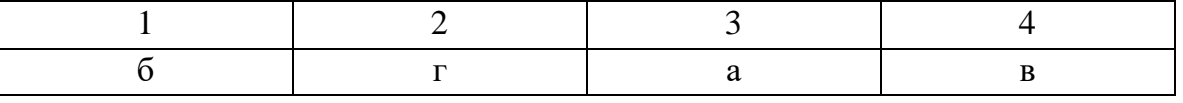

**Вопрос 1.** Правильный ответ:

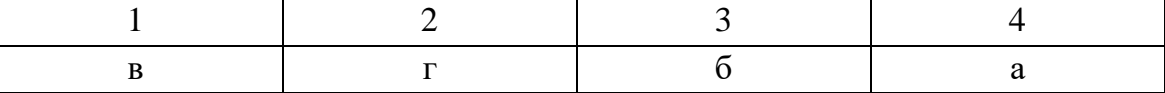

**Вопрос 2.** Правильный ответ: 2.

**Вопрос 3.** Правильный ответ: 2, 3.

**Вопрос 4.** Правильный ответ: 1.

**Вопрос 5.** Правильный ответ:

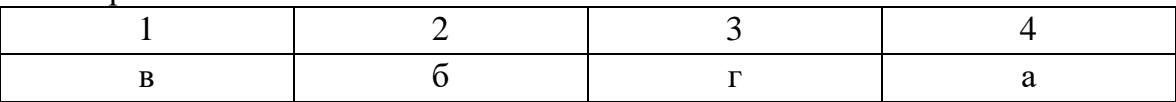

#### **Вариант 10**

**Вопрос 1.** Правильный ответ:

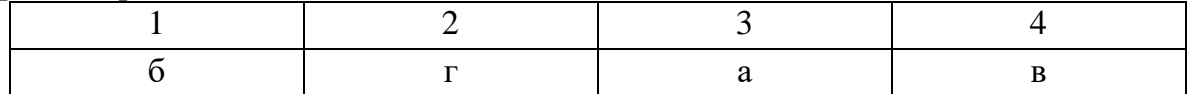

**Вопрос 2.** Правильный ответ: 1.

**Вопрос 3.** Правильный ответ: 1, 2.

**Вопрос 4.** Правильный ответ: 2.

**Вопрос 5.** Правильный ответ:

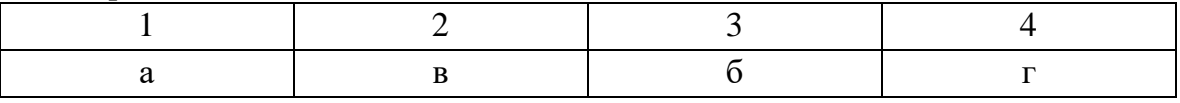

#### **Инструкция по выполнению тестовых заданий**

По структуре формирования ответа различают следующие типы заданий:

*- тесты единственного выбора* – предусматривают выбор одного правильного ответа из нескольких предложенных вариантов;

- *тесты множественного выбора* – предполагают выбор нескольких (быть может и одного) правильного ответа из ряда предложенных;

- *тесты на восстановление соответствия* – предполагают восстановление соответствия между элементами двух множеств.

Перед выполнением задания внимательно прочитайте его формулировку и предлагаемые варианты ответа. Отвечайте только после того, как Вы поняли вопрос и проанализировали все варианты ответа.

Тестовые задания оцениваются в баллах. По завершении тестирования баллы суммируются. При правильном выполнении тестовых заданий максимально Вы можете набрать 8 баллов.

**Максимальная оценка за выполнение заданий**

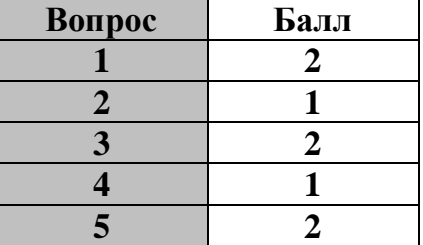

# **Информация о разработчиках**

Гензе Леонид Владимирович, к.ф.-м.н., доцент каф. математического анализа и теории функций